# **Příloha 2 SPP Elektronická přihláška nakládky**

## **1. Základní pojmy**

- **1.1 Aplikace CNP-Objednávky** webová aplikace s řízeným přístupem umístěná na internetové adrese <https://app.cdcargo.cz/cnp/> určená pro zajištění služby "elektronická přihláška nakládky".
- **1.2 Data PN** data přihlášky nakládky, která je povinen vyplnit objednatel.
- **1.3 Elektronické pokrytí požadavku** způsob potvrzení pokrytí požadovaných vozů prostřednictvím e-mailu na smluvně dohodnutou adresu.
- **1.4 PN** pro účely této přílohy papírová přihláška nakládky i EPN.
- **1.5 Papírová přihláška nakládky** přihláška nakládky vyplněná na stanoveném tiskopisu objednatelem.
- **1.6 Výměnný soubor**  strukturovaná data přihlášky nakládky předávaná elektronicky mezi IS objednatele a IS ČD Cargo.

# **2. Elektronická přihláška nakládky**

### **2.1 Úvod**

- **2.1.1** Služba EPN umožňuje zjednodušené objednání vozu k nakládce. Tato služba je bezplatná.
- **2.1.2** Objednatel může podat EPN:
	- a) pořízením dat do webové aplikace "**CNP-Objednávky**" dopravce ČD Cargo nebo
	- b) zasláním výměnného datového souboru dopravci ČD Cargo v dohodnutém formátu.

#### **2.2 Registrace**

- 2.2.1 Objednatel pro zavedení do systému "elektronická přihláška nakládky" vyplní a odešle registrační formulář, který je uložen na internetových stránkách [www.cdcargo.cz](http://www.cdcargo.cz/) .
- **2.2.2** Na základě vyplněného a odeslaného formuláře bude objednatel kontaktován odpovědným zaměstnancem dopravce ČD Cargo.

### **2.3 Úkony před umožněním podávání EPN**

- **2.3.1** Objednatel musí předat dopravci ČD Cargo seznam oprávněných osob za objednatele, nebo požadavek na univerzální přihlašovací údaje.
- **2.3.2** Pro pořizování dat v aplikaci "CNP-Objednávky" je každému uživateli přiděleno uživatelské jméno a heslo.
- **2.3.3** Postup při vyplňování údajů do aplikace "**CNP-Objednávky**" obdrží objednatel společně s přiděleným uživatelským jménem a heslem.

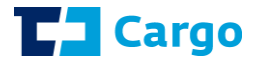

- **2.3.4** Oprávněná osoba objednatele pořídí data do aplikace "**CNP-Objednávky**" nebo zašle výměnný datový soubor ve lhůtách stanovených v článku 2.1.8 SPP, není-li smluvně dohodnuto jinak.
- **2.3.5** V případě zjištěných nesrovnalostí v EPN určený zaměstnanec ČD Cargo požádá (telefonicky/e-mailem) oprávněnou osobu objednatele uvedenou v EPN o doplnění nebo úpravu zaslaných dat a o pořízení nových záznamů. Pokud tak oprávněná osoba objednatele neučiní, bude upozorněna na nutnost dodání papírové přihlášky nakládky na tiskopisu dopravce ČD Cargo dle kapitoly 2.1 SPP. V případě nedodání papírové PN nebude objednávka přichystání vozu akceptována.

#### **2.4 Uzavření smlouvy o přístavbě vozu dopravcem ČD Cargo**

**2.4.1** K uzavření smlouvy o přístavbě vozu dopravcem ČD Cargo dochází dle článku 2.1.5 SPP.

#### **2.5 Vzájemná komunikace**

- **2.5.1** Po uložení dat o EPN v IS ČD Cargo je objednateli doručena formou e-mailové zprávy kvitance (zaregistrování EPN v IS ČD Cargo) na dohodnutou e-mailovou adresu.
- **2.5.2** Zpráva o přidělení vozu (pokrytí PN v IS ČD Cargo) je objednateli doručena elektronickou poštou na dohodnutou e-mailovou adresu, není-li smluvně stanoveno jinak.
- **2.5.3** ČD Cargo může na vyžádání poskytovat objednateli i další dohodnuté automatické přehledy o plnění požadavků objednatele.

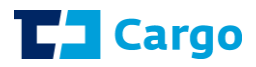